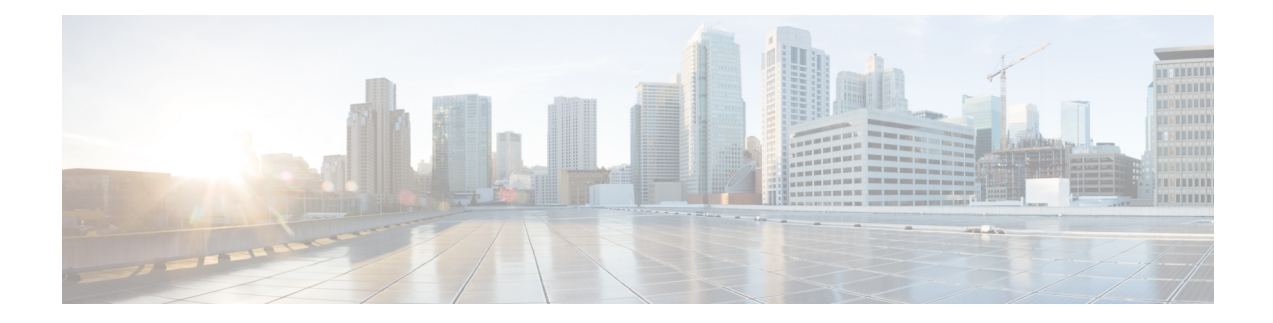

# **Zone Mismatch Handling**

The Zone Mismatch Handling feature allows you to validate the zone pair that is associated with an existing session and allows traffic that matches the zone pair into the network. Allowing traffic into the network without validating the zone pair associated with a session can lead to security vulnerabilities.

This module provides an overview of the feature and explains how to configure it.

- [Restrictions](#page-0-0) for Zone Mismatch Handling, on page 1
- [Information](#page-0-1) About Zone Mismatch Handling, on page 1
- How to [Configure](#page-2-0) Zone Mismatch Handling, on page 3
- [Configuration](#page-3-0) Examples for Zone Mismatch Handling, on page 4
- Additional [References](#page-4-0) for Zone Mismatch Handling, on page 5
- Feature [Information](#page-5-0) for Zone Mismatch Handling, on page 6

## <span id="page-0-1"></span><span id="page-0-0"></span>**Restrictions for Zone Mismatch Handling**

You cannot configure the **zone-mismatch drop** command under the **parameter-map type inspect-vrf**, **parameter-map type inspect-zone**, and **parameter-map type inspect global** commands.

## **Information About Zone Mismatch Handling**

### **Zone Mismatch Handling Overview**

The zone-based firewall creates sessions for traffic that flows from a source zone to a destination zone, and also matches the traffic when it returns from the destination zone to the source zone. A zone is a group of interfaces that have similar functions or features. A zone pair allows you to specify a unidirectional firewall policy between two security zones that are part of a zone pair.

For the first packet of the traffic, the firewall checks the zone pair that is associated with the ingress and egress interfaces of the packet, and validates the packet before it creates a session for traffic that can be inspected. And when the return traffic comes, the firewall does a session lookup based on the first packet to find an existing session. If the firewall finds a matching session, it allows the traffic to passthrough, and does not check whether the zone associated with the return traffic matches with the zone pair associated with the existing session. Allowing traffic into the network without validating the zone-pair associated with a session can lead to security vulnerabilities.

The Zone Mismatch Handling feature allows you to validate the zone pair that is associated with an existing session and allows traffic that matches the zone pair into the network. When you configure the **zone-mismatch drop** command, the firewall drops all packets (IPv4 and IPv6) that match an existing session but whose zone pair does not match the zone through which these packets arrive or leave. This feature works along with high availability and In-Service Software Upgrade (ISSU).

When you configure the **zone-mismatch drop** command under the **parameter-map type inspect-global** command, the zone mismatch handling configuration applies to the global firewall configuration. Traffic between all zones are inspected for zone-pair mismatch.

You can also configure the **zone-mismatchdrop**command under the**parameter-maptype inspect** command. This allows you to apply the Zone-Mismatch Handling feature on a per-policy basis.

When you configure the **zone-mismatch drop** command, the configuration is effective only for new sessions. For existing sessions, traffic is not dropped if the sessions do not belong to the same zone-pair.

### **Deployment Scenarios for Zone Mismatch Handling**

This section describes some typical scenarios in which the Zone Mismatch Handling feature is deployed:

### **Traffic Inspection by the Zone-Based Firewall**

The following illustration shows traffic inspection by the firewall when the Zone Mismatch Handling feature is enabled.

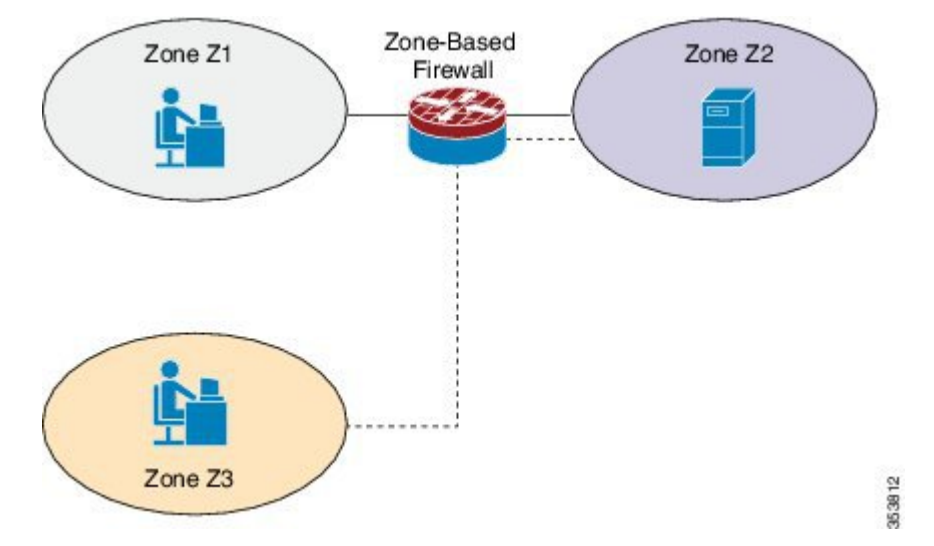

#### **Figure 1: Traffic Inspection by the Zone-Based Firewall**

Zones Z1 and Z2 are part of the same zone pair, which has a parameter map that has the **zone-mismatch drop** command configured on it. Because zone Z3 is not part of the zone pair, the traffic from Z3 is dropped even if the traffic matches the firewall sessions between interface 1 and interface 2.

If you configure the **zone-mismatch drop** command for the parameter-map that is associated with the zone pair to which zone Z3 is attached, that configuration will not be effective for sessions established between Z1 and Z2. However, if you configure the **zone-mismatch drop** command under the **parameter-map type inspect-global** command, the configuration is effective for traffic between all the zones.

Ш

### **Application Layer Gateways Configured with the Zone-Based Firewall**

Some application layer gateways (ALGs) also called application-level gateways require multiple control and media channels to operate. The zone-based firewall does not enforce that control and media channels should be in the same zone pair for ALGs. When you configure the **zone-mismatch drop** command for media or data channels, the configuration takes effect after the media or data channels are promoted from imprecise to precise sessions. The zone-based firewall checks these precise sessions like normal sessions. Imprecise sessions are sessions that do not have all 5-tuple information.

# <span id="page-2-0"></span>**How to Configure Zone Mismatch Handling**

## **Configuring Zone Mismatch Handling**

You cannot configure the zone-mismatch drop command under the **parameter-map type inspect-vrf**, **parameter-map type inspect-zone**, and **parameter-map type inspect global** commands.

If you configure the **zone-mismatchdrop**command under the**parameter-maptype inspect-global**command, the zone mismatch handling configuration applies to the global firewall configuration.

### **SUMMARY STEPS**

- **1. enable**
- **2. configure terminal**
- **3.** Do one of the following:
	- **parameter-map type inspect** *parameter-map-name*
	- **parameter-map type inspect-global**
- **4. zone-mismatch drop**
- **5. end**

### **DETAILED STEPS**

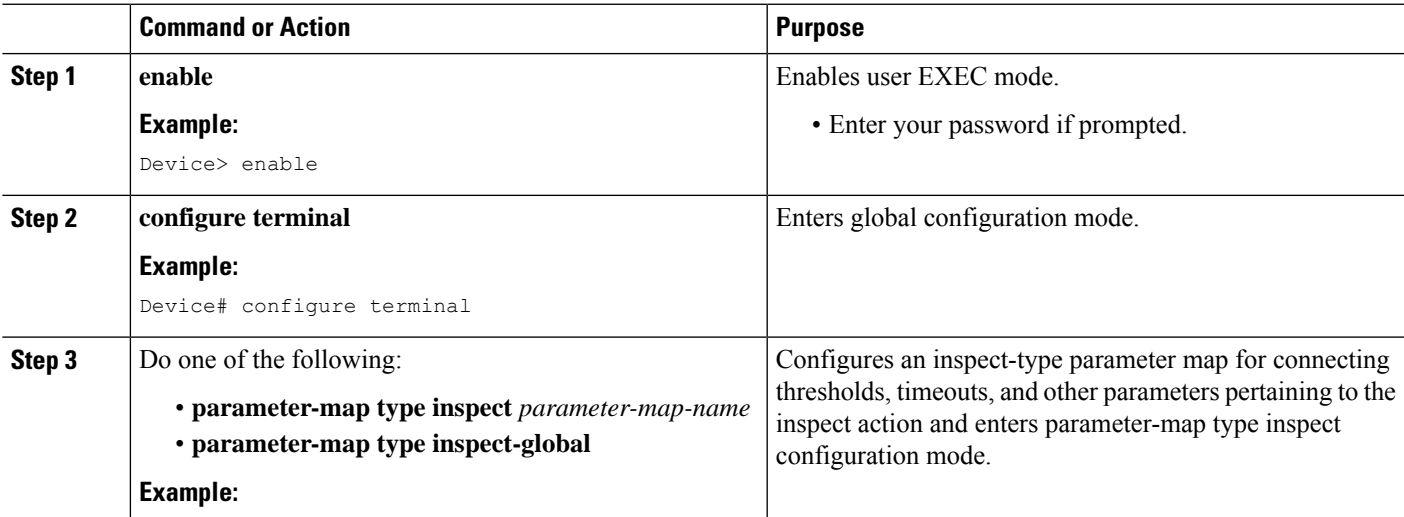

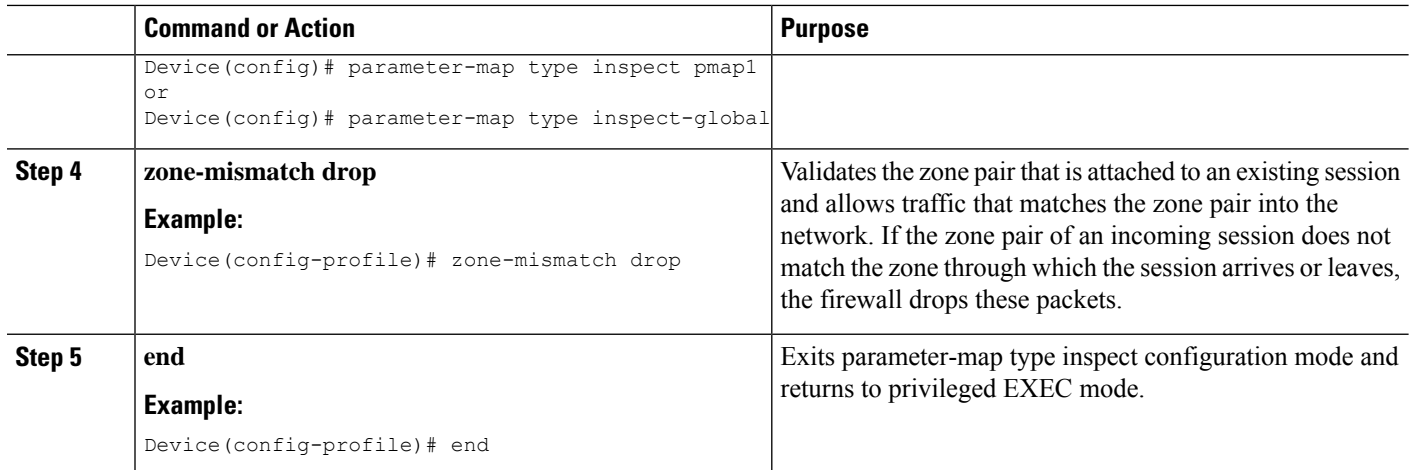

## <span id="page-3-0"></span>**Configuration Examples for Zone Mismatch Handling**

### **Example: Configuring Zone Mismatch Handling**

In the following example, the Zone Mismatch Handling feature is enabled for parameter map pmap-fw.

```
! Configuring zones
Device(config)# zone security private
Device(config-sec-zone)# exit
Device(config)# zone security public
Device(config-sec-zone)# exit
Device(config)# zone security internet
Device(config-sec-zone)# exit
! Attaching zones to interfaces
Device(config)# interface GigabitEthernet 0/1/5
Device(config-if)# ip address 172.16.1.1 255.255.255.0
Device(config-if)# zone-member security private
Device(config-if)# no shutdown
Device(config-if)# exit
Device(config)# interface GigabitEthernet 0/1/6
Device(config-if)# ip address 209.165.200.226 255.255.255.0
Device(config-if)# zone-member security public
Device(config-if)# no shutdown
Device(config-if)# exit
Device(config)# interface GigabitEthernet 0/1/1
Device(config-if)# ip address 198.51.100.1 255.255.255.0
Device(config-if)# zone-member security internet
Device(config-if)# no shutdown
Device(config-if)# exit
!Configuring the Zone Mismatch Handling feature
Device(config)# parameter-map type inspect pmap-fw
Device(config-profile)# zone-mismatch drop
Device(config-profile)# exit
!Configuring class maps
Device(config)# class-map type inspect match-any internet-traffic-class
Device(config-cmap)# match protocol tcp
```

```
Device(config-cmap)# match protocol udp
Device(config-cmap)# match protocol icmp
Device(config-cmap)# exit
! Configuring policy maps and class matching
Device(config)# policy-map type inspect private-internet-policy
Device(config-pmap)# class type inspect internet-traffic-class
Device(config-pmap-c)# inspect pmap-fw
Device(config-pmap-c)# exit
Device(config-pmap)# class class-default
Device(config-pmap-c)# drop
Device(config-pmap-c)# exit
Device(config-pmap)# exit
! Configuring zone pairs
Device(config)# zone-pair security private-internet source private destination internet
Device(config-sec-zone-pair)# service-policy type inspect private-internet-policy
Device(config-sec-zone-pair)# end
```
## <span id="page-4-0"></span>**Additional References for Zone Mismatch Handling**

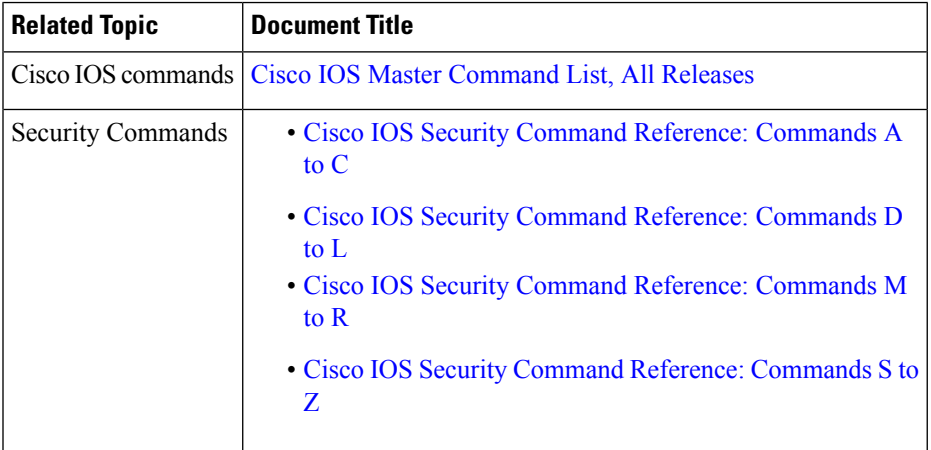

#### **Related Documents**

### **Technical Assistance**

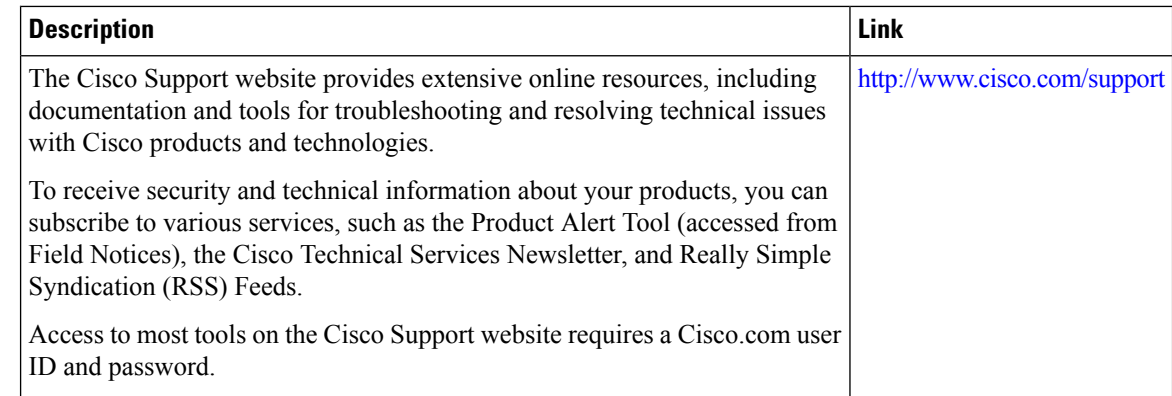

# <span id="page-5-0"></span>**Feature Information for Zone Mismatch Handling**

The following table provides release information about the feature or features described in this module. This table lists only the software release that introduced support for a given feature in a given software release train. Unless noted otherwise, subsequent releases of that software release train also support that feature.

Use Cisco Feature Navigator to find information about platform support and Cisco software image support. To access Cisco Feature Navigator, go to [www.cisco.com/go/cfn.](http://www.cisco.com/go/cfn) An account on Cisco.com is not required.

| <b>Feature Name</b>    | <b>Releases</b>      | <b>Feature Information</b>                                                                                                    |
|------------------------|----------------------|----------------------------------------------------------------------------------------------------|
| Zone Mismatch Handling | Cisco IOS $XE$ 3.15S | The Zone Mismatch Handling feature allows you to<br>validate the zone-pair associated with an existing<br>session and allows traffic that matches the zone-pair<br>into the network.<br>This feature is supported on Cisco 4400 Series<br>Integrated Services Routers, Cisco ASR 1000 Series<br>Aggregation Services Routers, and Cisco Cloud |
|                        |                      | Services Router 1000V Series.                                                                                                    |
|                        |                      | The following command was introduced:<br>zone-mismatch handling.                                                                                                    |

**Table 1: Feature Information for Zone Mismatch Handling**